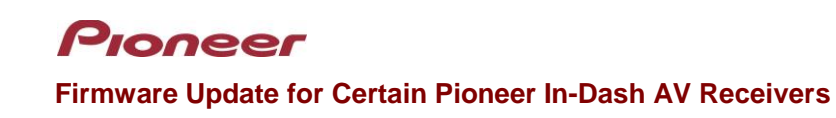

November 20, 2019

Dear Valued Pioneer Customer:

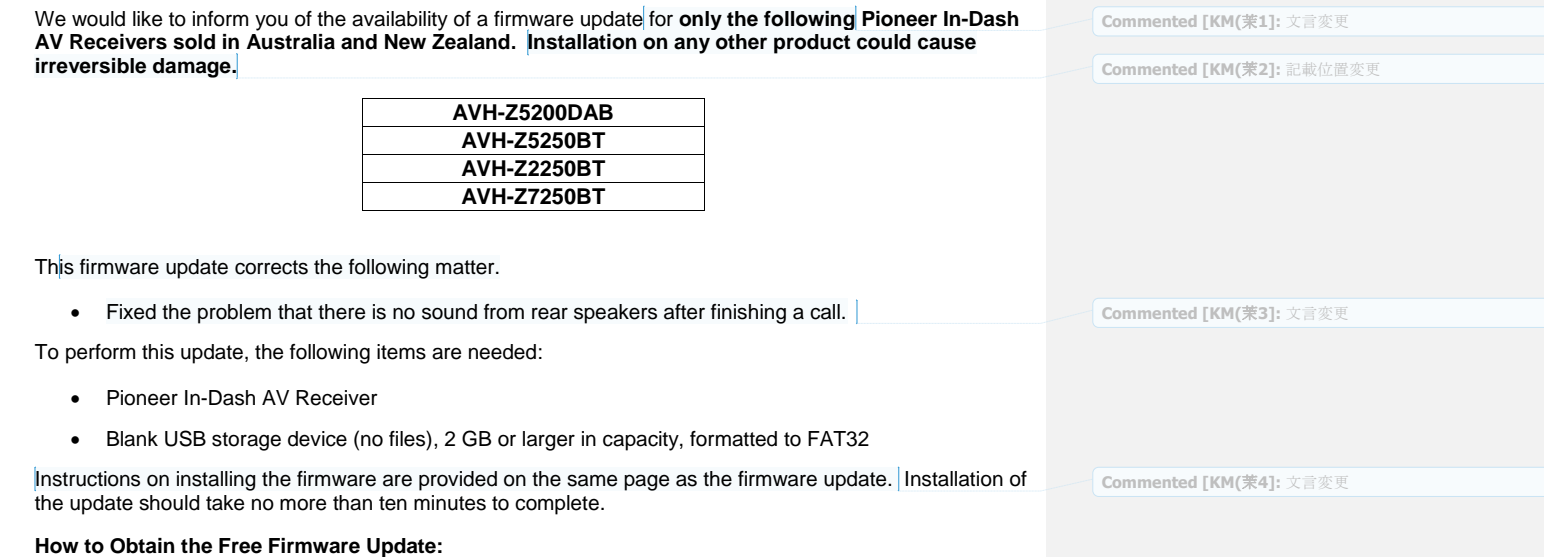

- 1. Download the firmware update files to a computer from the Pioneer website:
- <https://www.pioneer.com.au/firmwaresoftware/>
- 2. Transfer the files to the USB storage device for insertion into the Pioneer In-Dash AV Receiver.

## **Questions**

If you have any questions, please contact Pioneer Customer Service at 1800 988 268, Monday through Friday, 9:00 AM - 5:00 PM, excluding holidays.

Sincerely,

**Pioneer Electronics Australia Pty Ltd.**